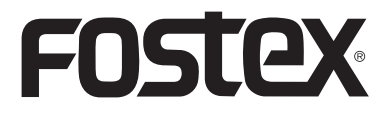

8288988000 (565643)

**Bedienungsanleitung**

# **HP-A4 2-ch DAC Kopfhörerverstärker**

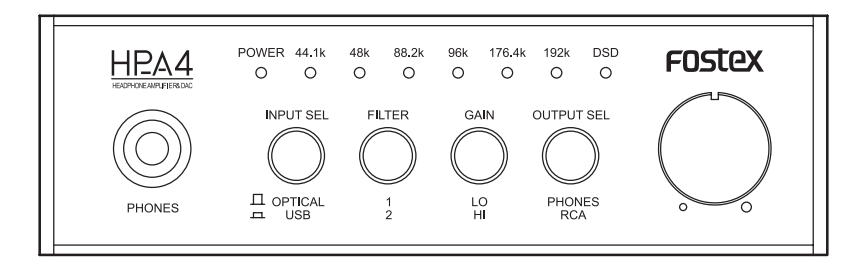

<Hinweis>:

Wenn Sie den HP-A4 an einen Windows-Computer über USB anschließen, müssen Sie den dedizierten USB Audio Class 2.0 Treiber installieren, der von der Fostex Website (www.fostex.com) heruntergeladen werden kann. Wenn Sie einen Mac-Computer verwenden, brauchen Sie keinen Treiber herunterzuladen.

#### **CAUTION** RISK OF ELECTRIC SHOCK DO NOT OPEN

CAUTION: TO REDUCE THE RISK OF ELECTRIC SHOCK, DO NOT REMOVE COVER (OR BACK). NO USER - SERVICEABLE PARTS INSIDE. REFER SERVICING TO QUALIFIED SERVICE PERSONNEL.

# **"WARNING"**

"TO REDUCE THE RISK OF FIRE OR ELECTRIC SHOCK, DO NOT EXPOSE THIS APPLIANCE TO RAIN OR MOISTURE."

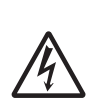

The lightning flash with arrowhead symbol, within an equilateral triangle, is intended to alert the user to the presence of uninsulated "dangerous voltage" within the product's enclosure that may be of sufficient magnitude to constitute a risk of electric shock to persons.

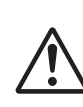

The exclamation point within an equilateral triangle is intended to alert the user to the presence of important operating and maintenance (servicing) instructions in the literature accompanying the appliance.

# **SAFETY INSTRUCTIONS**

- 1) Read these instructions.<br>2) Keep these instructions.
- 2) Keep these instructions.<br>3) Heed all warnings.
- Heed all warnings.
- 4) Follow all instructions.<br>5) Do not use this appara
- 5) Do not use this apparatus near water.
- 6) Clean only with dry cloth.
- 7) Do not block any ventilation openings.
- Install in accordance with the manufacturer's instructions.
- 8) Do not install near any heat sources such as radiators, heat registers, stoves, or other apparatus (including amplifiers) that produce heat.
- 9) Do not defeat the safety purpose of the polarized or grounding-type plug. A polarized plug has two blades with one wider than the other. A grounding type plug has two blades and a third grounding prong. The wide blade or the third prong are provided for your safety. If the provided plug does not fit into your outlet, consult an electrician for replacement of the obsolete outlet.
- 10) Protect the power cord from being walked on or pinched particularly at plugs, convenience receptacles, and the point where they exit from the apparatus.
- 11) Only use attachments/accessories specified by the manufacturer.
- 12) Use only with the cart, stand, tripod, bracket, or table specified by the manufacturer, or sold with the apparatus. When a cart is used, use caution when moving the cart/apparatus combination to avoid injury from tip-over.

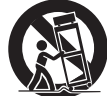

- 13) Unplug this apparatus during lightning storms or when unused for long periods of time.
- 14) Refer all servicing to qualified service personnel. Servicing is required when the apparatus has been damaged in any way, such as power-supply cord or plug is damaged, liquid has been spilled or objects have fallen into the apparatus, the apparatus has been exposed to rain or moisture, does not operate normally, or has been dropped.
- 15) Excessive sound pressure from earphones and headphones can cause hearing loss.

# **FCC (U.S.A.) & ICES-003 (Canada) INFORMATION**

#### 1. IMPORTANT NOTICE

This product, when installed as indicated in the instructions contained in this manual, meets FCC and ICES-003 requirements. Changes or modifications not expressly approved by Fostex Company for compli- ance could void the user' s authority to operate the equipment. DO NOT MODIFY THIS PRODUCT.

#### 2. IMPORTANT

In order to comply with FCC and ICES-003 require-ments, use high quality shielded cables for connection to accessories and / or another products. If any cables are supplied with this product, they MUST be used. Follow all installation instructions. Failure to do so could void your FCC / ICES-003 authorization to use this product in the USA / Canada.

#### 3. NOTE

This equipment has been tested and found to comply with the limits for a Class B digital device, pursuant to Part 15 of the FCC Rules. These limits are designed to provide reasonable protection against harmful interference in a residential installation. This equipment generates, uses and can radiate radio frequency energy and, if not installed and used in accordance with instructions, may cause harmful interference to radio communications. However, there is no guarantee that interference will not occur in a particular installation. If this equipment does cause harmful interference to radio or television reception, which can be determined by turning the equipment off and on, the user is encouraged to correct the interference by one or more of the following measures:

- Reorient or relocate the receiving antenna.
- Increase the separation between the equipment and receiver.
- Connect the equipment into an outlet on a circuit different from that to which the receiver is connected.
- Consult the dealer or an experienced radio/TV technician for help.
- 4. Compliance with Part 15 of FCC Rules and Canadian ICES-003.

This device complies with Part 15 of the FCC Rules. Operation is subject to the following two conditions: (1) This device may not cause harmful interference, and (2) this device must accept any interference received, including interference that many cause undesired op- eration.

This Class B digital apparatus complies with Canadian ICES-003.

Cet appareil numérique de la classe B est conforme à la norme NMB-003 du Canada.

## **Inhaltsverzeichnis**

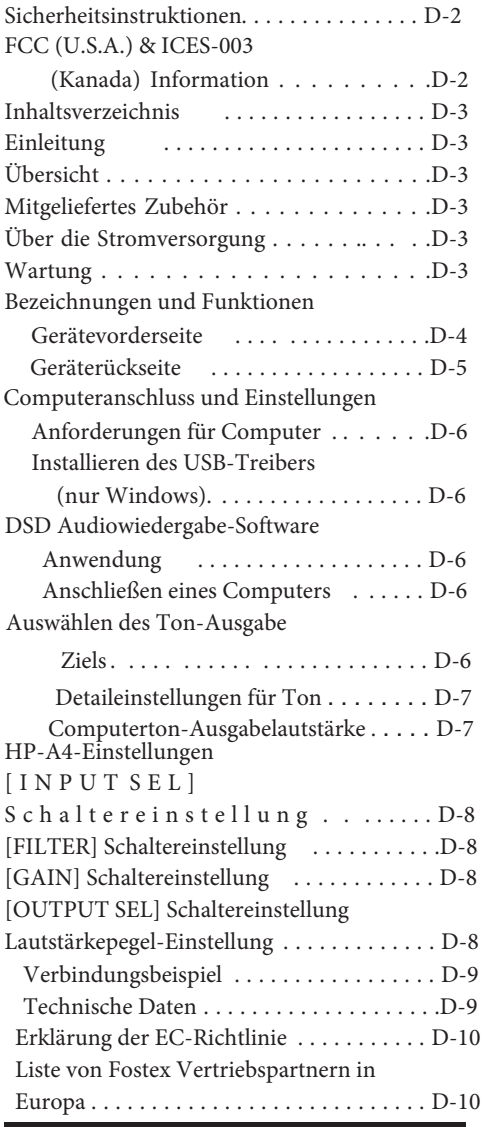

## **Einleitung**

Herzlichen Glückwunsch zum Kauf eines Fostex-Produkts. Um beste Leistung zu erzielen, lesen Sie diese Anleitung bitte vor der Verwendung der Einheit gründlich durch. Bitte heben Sie diese Anleitung für zukünftiges Nachschlagen auf.

## **Übersicht**

Der Fostex HP-A4 ist ein tragbarer Hochleistungs-DA-Wandler mit einem Kopfhörerverstärker. Die Einheit empfängt ein digitales Audiosignal vom USB-Anschluss oder optischen Digitalanschluss und wandelt es in ein Analogsignal um, das von den Analog-Line-Ausgängen ebenso wie von den Kopfhörer-Ausgängen ausgegeben wird. Die Einheit kann PCM-Audio ebenso wie DSD-Audio nativ wiedergeben. Sie können eine 24-Bit/192 kHz PCM-Quelle ebenso wie eine 5,6-MHz DSD-Quelle in hervorragender Qualität genießen.

- Bietet einen qualitativ hochwertigen DAC (PCM1792A).
- Unterstützt asynchronen Modus, gesteuert von einem Kristalloszillator.
- Stromversorgung über USB.
- Unterstützt 24-Bit/192-kHz PCM-Wiedergabe, ebenso wie native 5,6-MHz DSD-Wiedergabe.
	- \* Beachten Sie, dass zur Wiedergabe von DSD-Audio eine geeignete DSD-Audiowiedergabe-Software auf Ihrem Computer erforderlich ist.
- Ausgestattet mit einem microSD (SDHC) Kartenlaufwerk, das für zukünftige Upgrades verwendet werden kann.
	- \* Beachten Sie, dass die Einheit nicht Audiodaten auf einer microSD-Karte abspielen kann.

## **Mitgeliefertes Zubehör**

folgenden Teile sind mit dem HP-A4 mitgeliefert.

- USB-Kabel x 1
- Gummifüße x 4
- Bedienungsanleitung (dieses Handbuch)

Nach dem Kauf des HP-A4 prüfen Sie, ob alle Zubehörteile in der Packung enthalten sind. Sie müssen die vier Gummifüße selber an der Unterseite der Einheit anbringen.

## **Über die Stromversorgung**

Der HP-A4 wird über USB-Bus mit Strom versorgt. Wenn Sie den optischen [DIGITAL IN]-Anschluss als Eingangsquelle verwenden, müssen Sie deshalb den [USB]-Anschluss mit einem Gerät verbinden (Computer, USB mobile Stromversorgung usw.), das USB-Busstromversorgung zu der Einheit liefert und dann das Gerät einschalten.

## **Wartung**

Wenn die Einheit verschmutzt ist, wischen Sie sie mit einem weichen trockenen Lappen oder einem mit wässriger, neutraler Spülmittellösung getränkten Lappen ab. Verwenden Sie keine flüchtigen organischen Mittel wie etwa Benzol oder Terpentin. Andernfalls kann die Oberfläche beschädigt werden.

<Vorsicht>:Zu Ihrer Sicherheit trennen Sie die USB-Stromversorgung vor der Reinigung ab.

## **Bezeichnungen und Funktionen**

#### **Gerätevorderseite**

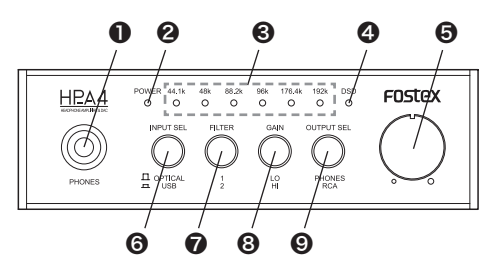

#### ❶ **[PHONES]-Anschluss (1/4" Stereo-Klinkenbuchse)**

Dieser Anschluss dient zum Verbinden mit Stereokopfhörern. Er ist aktiv, wenn der [OUTPUT SEL]-Schalter an der Vorderseite in Oben-Stellung ("PHONES") gestellt ist.

## ❷ **[POWER]-Anzeige**

Diese Anzeige leuchtet rot, wenn die USB-Busstromversorgung an der Einheit anliegt.

#### ❸ **Eingangsanzeigen (44,1 k, 48 k, 88,2 k, 96 k, 176,4 k, 192 k, DSD)**

Die entsprechende Anzeige leuchtet grün, je nach der Eingangs-Audioquelle. Wenn kein Signal anliegt oder ein Signal mit einem nicht unterstützten Audioformat anliegt, leuchtet keine Eingangsanzeige.

- \* Mit einer PCM-Audioquelle Die der Abtastfrequenz des Eingangssignals entsprechende Anzeige leuchtet.
- \* Mit einer DSD-Audioquelle Wenn die Abtastfrequenz des Eingangssignals 2,8 MHz ist, leuchtet die Anzeigen "44.1k" und "DSD". Wenn die Abtastfrequenz des Eingangssignals 5,6 MHz ist, leuchten die Anzeigen "88.2k" und "DSD"

<Hinweis>:Sofort nach dem Anlegen der Stromversorgung an die Einheit leuchtet keine Eingangsanzeige

#### ❹ **[DSD]-Anzeige**

Diese Anzeige leuchtet grün, wenn die Einheit DSD-Audio abspielt.

#### ❺ **Lautstärkeregler**

Passt den Analog-Ausgangspegel der [PHONES]- und [OUTPUT]-Anschlüsse an. (Siehe "HP-A4-Einstellungen" auf Seite D-8.)

#### ❻ **[INPUT SEL]-Schalter**

Wählt die digitale Eingangsquelle unter den [USB]- und [DIGITAL IN]-Anschlüssen. (Siehe "HP-A4-Einstellungen" auf Seite D-8.)

#### ❼ **[FILTER SEL]-Schalter**

Wählt die digitalen Filtereigenschaften des DAC. (Siehe "HP-A4-Einstellungen" auf Seite E-8.)

#### ❽ [GAIN SEL]-Schalter

Wählt den Verstärkungsgrad (Gain) des Kopfhörer-Ausgangsverstärkers. (Siehe "HP-A4-Einstellungen" auf Seite D-8.)

<Vorsicht>:Drehen Sie den Lautstärkeregler ganz nach links, bevor Sie den Schalter betätigen.

## ❾ **[OUTPUT SEL]-Schalter**

Wählt das Analog-Ausgabeziel unter den [PHONES]- und [OUTPUT]-Anschlüssen. (Siehe "HP-A4-Einstellungen" auf Seite D-8.)

#### **Geräterückseite**

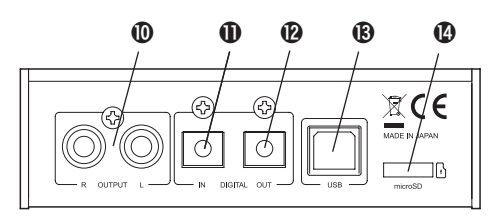

## ❿**[ OUTPUT]-Anschlüsse (L und R) (RCA-Klinkenbuchsen)**

Von diesen Anschlüssen wird ein Analog-Audiosignal nach dem D/A-Wandler ausgegeben. Sie dienen auch zum Anschließen eines Audioverstärkers usw. Sie sind aktiv, wenn der [OUTPUT SEL]-Schalter an der Vorderseite in Unten-Stellung ("RCA") gestellt ist.

<Hinweis>:Sie können den Audio-Ausgangspegel von den [OUTPUT]-Anschlüssen mit dem Lautstärkeregler steuern.

## ⓫ **[DIGITAL IN]-Anschluss (optisch)**

An diesem Anschluss wird PCM-Digitalaudio eingegeben. Er dient zum Verbinden mit einer digitalen Audioquelle wie einem CD-Spieler.

<Hinweis>:Dieser Anschluss akzeptiert nicht DSD-Audio.

## ⓬ **[DIGITAL OUT]-Anschluss (optisch)**

Dieser Anschluss gibt PCM-Digitalaudio aus, das vom [USB]- oder [DIGITAL IN]-Anschluss im S/PDIF-Format empfangen wird. Wenn die Einheit DSD-Audio empfängt, wird kein Signal ausgegeben. Dient zum Verbinden mit einem digitalen Audiogerät.

## ⓭ **[USB]-Anschluss**

Wenn Sie USB-Audio abspielen, schließen Sie einen Computer über das mitgelieferte USB-Kabel an. Wenn Sie vom [DIGITAL IN]-Anschluss empfangenes Audio wiedergeben, schließen Sie ein Gerät, das USB-Busstromversorgung liefern kann (wie ein Computer, USB mobile Stromversorgung usw.) an diesen Anschluss an.

#### <Hinweise>:

- Um stabile Stromversorgung zu erhalten, schließen Sie das USB-Kabel direkt ohne Verwendung eines USB-Hubs an.
- Um digitales Audio von Ihrem Computer über USB zu erhalten, müssen Sie die richtigen Audio-

Ausgangseinstellungen am Computer vornehmen. Beachten Sie auch, dass zur Wiedergabe von DSD-Audio eine geeignete DSD-Audiowiedergabe-Software auf Ihrem Computer erforderlich ist.

## ⓮ **[microSD]-Steckplatz**

Wenn Sie in der Zukunft einen Upgrade der HP-A4- Software vornehmen, setzen Sie eine microSDHC-Karte, die einen Software-Upgrade enthält, in diesen Steckplatz ein. Sie können nur eine microSDHC-Karte (32 GB oder weniger) verwenden.

<Hinweis>:

• Sie können die Software-Upgrade-Datei zusammen mit den Aktualisierungshinweisen und der ergänzenden Anleitung von der Fostex-Website (www.fostex.com) herunterladen.

• Die Einheit kann nicht Audiodaten auf einer microSD-Karte abspielen.

Wenn Sie einen Computer als Eingangsquelle der Einheit verwenden, müssen Sie die folgenden Vorbereitungen treffen.

#### **Anforderungen für Computer**

Sie können einen Computer anschließen, der die folgenden Anforderungen erfüllt.

• Ein USB 2.0 (oder höherer) Anschluss ist vorhanden.

• Betriebssystem: Windows XP Windows Vista Windows 7 Windows 8 Mac OS X

## **Installieren des USB-Treibers (nur Windows)**

Bevor Sie die Einheit über USB an einen Windows-Computer über USB anschließen, muss der dedizierte USB Audio Class 2.0 Treiber auf dem Computer installiert sein. Sie können die Treiber-Software von der Fostex-Website (www.fostex.com) herunterladen

\* Wenn Sie die Einheit über USB an einen Macintosh-Computer anschließen, brauchen Sie keine Treiber-Software zu installieren.

## **DSD Audiowiedergabe-Softwareanwendung**

Zur Wiedergabe von DSD-Audio muss eine geeignete DSD-Audiowiedergabe-Software auf Ihrem Computer installiert sein. Die Einheit unterstützt sowohl ASIO als auch DoP, so dass eine DSD-Audiowiedergabe-Software, die entweder ASIO oder DoP unterstützt, verwendet werden kann.

#### <Hinweise>:

- Wenn eine Audiowiedergabe-Software illegale Daten zu der Einheit sendet, kann das Audio nicht abgespielt werden.
- Bei manchen Audiowiedergabe-Software- Anwendungen kann der Anfang eines Songs stummgeschaltet werden, wenn Sie zwischen DSD und PCM umschalten.
- Bevor Sie eine Audiowiedergabe-Software- Anwendung bedienen sollten Sie die Audio- Ausgabelautstärke des HP-A4 niedriger stellen.
- Tracks in der Playlist einer Audiowiedergabe- Software sollten die gleiche Abtastrate haben.

## **Anschließen eines Computers**

Schließen Sie den HP-A4 über das mitgelieferte USB-Kabel an Ihren Computer an. Nach dem Herstellen der Verbindung erkennt der Computer die Einheit, und die [POWER]-Anzeige der Einheit leuchtet rot, um anzuzeigen, dass USB-Busstrom zur Einheit gespeist wird.

#### <Hinweise>:

• Um stabile Stromversorgung zu erhalten, schließen Sie das USB-Kabel direkt am einen USB-Anschluss Ihres Computers an. Die Verwendung von USB-Hubs wird nicht empfohlen.

• Die Einheit arbeitet im asynchronen

Übertragungsmodus. Die ankommenden Audiodaten werden mit dem Kristalltaktgeber der Einheit verarbeitet.

## **Einstellen des Ton-Ausgabeziels**

Im Folgenden wird beschrieben, wie Sie den HP-A4 als Gerät für die Tonausgabe eines Computers für jedes Betriebssystem einstellen.

<Hinweis>:Wenn Sie Ihren Computer neu starten oder die Einheit erneut anschließen, prüfen Sie ob das Tonausgabe-Ziel richtig eingestellt ist.

#### **• Mac OS**

1) Wählen Sie "Systemeinstellungen" aus dem Apple Dropdown-Menü.

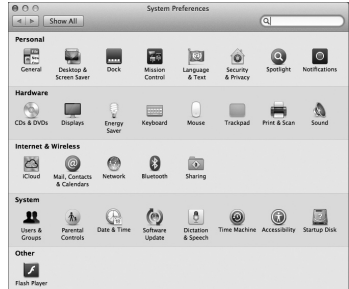

2) Wählen Sie "Ton" aus dem "Ton"-Fenster und wählen Sie das Register "Ausgang" oben im Fenster.

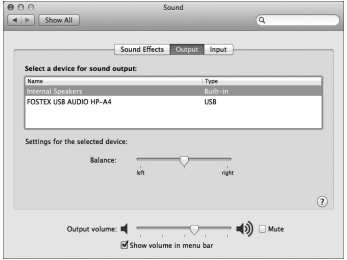

3) Wählen Sie "FOSTEX USB AUDIO HP-A4" im Listenfeld.

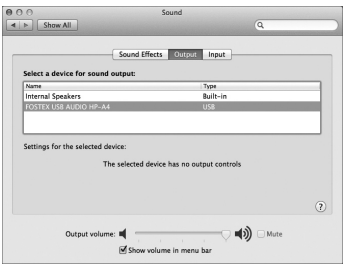

#### **• Windows 7**

1) Wählen Sie "Hardware und Sound" in der Systemsteuerung.

- 2) Wählen Sie "Sound", um das "Sound"-Fenster zu öffnen.
- 3) Wählen Sie das Register "Wiedergabe"

4) Wählen Sie "FOSTEX USB AUDIO HP-A4" und klicken Sie auf die Schaltfläche "Als Standard" und anschließen die Schaltfläche "OK".

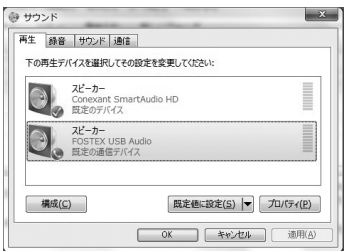

#### **Detaileinstellungen für Ton**

Indem Sie die Toneinstellungen auf einem Computer richtig vornehmen, können Sie den Ton besser überwachen. Je nach dem Computer-Betriebssystem ist das Einstellungen-Fenster unterschiedlich. Im Folgenden wird kurz das Einstellfenster für jedes Betriebssystem vorgestellt. Einzelheiten siehe Computer-Dokumentation oder Hilfe-Schirmbild.

#### **• Mac OS**

Das Dienstprogramm "Audio MIDI setting" im Utility-Ordner des Anwendungsordners erlaubt es Ihnen, die Abtastrate und Bitrate festzulegen.

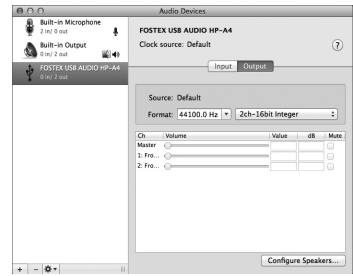

#### **• Windows 7**

Indem Sie auf die Schaltfläche "Eigenschaften" im Fenster "Ton" klicken, wird das Fenster geöffnet, wo Sie die Abtastrate usw. festlegen können.

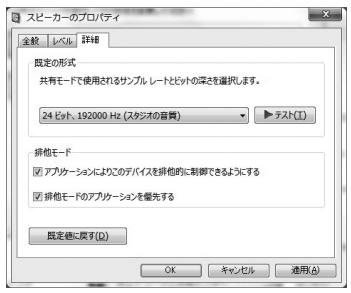

#### **Computerton-Ausgabelautstärke**

Indem Sie die Ton-Ausgabelautstärke auf Maximum stellen, können Sie die optimale Tonqualität erhalten. Beachten Sie, dass bei Mac OS der Ausgangspegel fest auf Maximum gestellt ist

# **[INPUT SEL]-Schaltereinstellung**

Dieser Schalter wählt die Audio-Eingangsquelle. In der Unten-Stellung ("USB") spielt die Einheit ein USB-Audiosignal von einem über USB angeschlossenen Computer ab. In der Oben-Stellung ("OPT") spielt die Einheit ein Signal von dem [DIGITAL IN]-Anschluss ab.

<Hinweise>: Die Einheit kann nicht Eingangssignale von den [USB]- und [DIGITAL IN]-Anschlüssen gleichzeitig ausgeben

# **[FILTER]-Schaltereinstellung**

Dieser Schalter wählt die digitalen Filtereigenschaften des DAC. Je nach dem Format einer Audioquelle arbeitet dies unterschiedlich.

\* Mit einer PCM-Audioquelle

In Stellung "1" wird ein digitaler Filter mit langsamem Roll-off angelegt.

In Stellung "2" wird ein digitaler Filter mit scharfem Roll-off angelegt.

\*Mit einer DSD-Audioquelle

In Stellung "1" wird ein digitaler Filter mit hoher Grenzfrequenz angelegt.

In Stellung "2" wird ein digitaler Filter mit niedriger Grenzfrequenz angelegt.

# **[GAIN SEL]-Schaltereinstellung**

Dieser Schalter wählt den Verstärkungsgrad (Gain) des Kopfhörer-Ausgangsverstärkers. In der Stellung "HI" ist der Gain-Wert 10 dB höher als der Gain-Wert in der "LO"-Stellung.

<Vorsicht>:Drehen Sie den Lautstärkeregler ganz nach links, bevor Sie den Schalter betätigen.

## **[OUTPUT SEL]-Schaltereinstellung**

Dieser Schalter wählt das Analog-Ausgabeziel unter den [PHONES]- und [OUTPUT]-Anschlüssen.

- Zum Mithören von Audio von Kopfhörern, die am [PHONES]-Anschluss angeschlossen sind, wählen Sie die Stellung "PHONE".
- Zum Mithören von Audio von einem Verstärker/ Lautsprechersystem, das die [OUTPUT]-Anschlüsse angeschlossen ist, wählen Sie die Stellung "RCA".

<Hinweis>:Sie können nicht das Signal von den [PHONES]- und [OUTPUT]-Anschlüssen gleichzeitig ausgeben.

## **Lautstärkepegel-Einstellung**

Sie können den analogen Ausgangspegel von den [PHONES]- und [OUTPUT]-Anschlüssen mit dem Lautstärkeregler steuern.

#### <Hinweise>:

• Um optimale Klangqualität zu erhalten, wird empfohlen, die Ausgangslautstärke Ihres Computers auf Maximum zu stellen und die Lautstärke mit dem Lautstärkeregler am HP-A4 anzupassen.Beachten Sie, dass bei Mac OS der Ton-Ausgangspegel fest auf Maximum gestellt ist.

• Der Lautstärkeregler hat keine Auswirkung auf den Ausgangspegel vom [DIGITAL OUT]-Anschluss.

## **Verbindungsbeispiel**

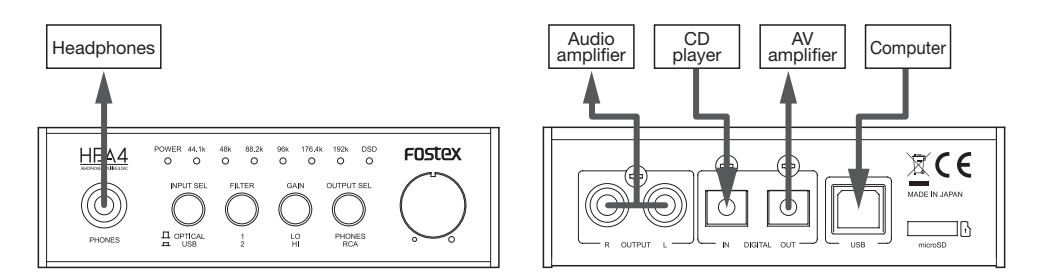

<Hinweis>:Wenn eine PCM-Quelle eingespeist wird, gibt der [DIGITAL OUT]-Anschluss direkt das Eingangssignal aus. Wenn eine DSD-Quelle eingespeist wird, wird kein Signal vom [DIGITAL OUT]-Anschluss ausgegeben.

# **Technische Daten**

#### **Inputs**

- [USB] connector
	- Interface: USB 2.0 high speed
	- Supporting sampling frequency: (PCM): 44.1 kHz, 48 kHz, 88.2 kHz, 96 kHz, 176.4 kHz, 192 kHz (DSD): 2.8 MHz, 5.6 MHz
	- Supporting quantization bit width: 16 bit, 24 bit
- [DIGITAL IN] connector
	- Connector type: TOSLINK optical
	- Format: S/PDIF
	- Supporting sampling frequency: 44.1 kHz. 48 kHz, 88.2 kHz, 96 kHz, 176.4 kHz, 192 kHz
	- Supporting quantization bit width: 16 bit, 24 bit

#### **Outputs**

- [PHONES] connector
	- Connector type: 1/4-inch stereo jack
	- Maximum output: 100 mW (32 ohms load) 20 mW (300 ohms load)
	- Applicable load impedance: 16 ohms or more
	- THD: 0.04% or less (at 1 kHz, 32 ohm load, 100 mW output)
	- Frequency response: 20 Hz to 80 kHz, +/− 3 dB (32 ohm load, 100 mW output)
- [OUTPUT (L, R)] connectors
	- Connector type: RCA pin jack
	- Nominal output level: 2 Vrms (0 dBFS)
	- Applicable load impedance: 10 kohms or more
	- THD: 0.01% or less (at 1 kHz)
	- Frequency response: 20 Hz to 80 kHz, +/− 3 dB (at nominal level)
- [DIGITAL OUT] connector
	- Connector type: TOSLINK optical
	- Format: S/PDIF
	- Supporting sampling frequency: 44.1 kHz, 48 kHz, 88.2 kHz, 96 kHz, 176.4 kHz, 192 kHz
	- Supporting quantization bit width: 16 bit, 24 bit

## **General**

- microSD card slot
	- Format: FAT32
	- Usable card: microSDHC card (4GB to 32GB)
- Supplied accessories: rubber feet (x 4), USB cable (x 1), Owner's manual (x 1)
- Power requirement: DC 5 V (supplied from the USB port)
- Power consumption: 2.5 W
- External dimensions: 112 (W) x 34 (H, excluding rubber feet) x 135.5 (D, including protrusions) mm
- Weight: 500 g
- \* Specifications and appearance are subject to change without notice for product improvement.
- \* Windows is a registered trademark of Microsoft Corporation in the United States and other countries.
- \* Mac is a trademark of Apple Inc., registered in the U.S. and other countries.
- \* DSD is a trademark.
- \* All other trademarks are the property of their respective owners.

# **Declaration of EC Directive**

This equipment is compatible with the EMC Directive (2004/108/EC) - Directive on approximation of member nation's ordinance concerning the electromagnetic compatibility and with the Low Voltage Directive (73/23/EEC) - Directive on approximation of member nation's ordinance concerning electric equipment designed to be used within the specified voltage range.

#### **The Affect of Immunity on This Equipment**

The affect of the European Specification EN61000-6-1 (coexistence of electromagnetic waves - common immunity specification) on this equipment are as shown below.

In the electrical fast transient/burst requirements, surge, conducted disturbances by radio-frequency fields, power frequency magnetic field, radiate electromagnetic field requirements and static electricity discharging environment, this could be affected by generation of noise in some cases.

## **FOSTEX DISTRIBUTORS LIST IN EUROPE**

\* Including non-EU countries (as of September 2013)

#### **<AUSTRIA>**

NAME: Mega Audio GmbH ADD: Stromberger Str. 32, D-55411 Bingen, Germany TEL: (+49) 6721-94330, FAX: (+49) 6721-32046

#### **<CZECHO>**

NAME: Praha Music Center spol s.r.o. ADD: Ocelarska 937/39, Praha 9, 190 00, Czecho TEL: (+420) 226-011-111, FAX: (+420) 226-011-112

#### **<DENMARK>**

NAME: SC Sound A/S ADD: Dalgas Alle 15, DK-6600 Vejen, Denmark TEL: (+45) 4399 8877, FAX: (+45) 4399 8077

#### **<FINLAND>**

NAME: Noretron Oy Audio ADD: P. O. Box 22, FIN-02631 Espoo, Finland TEL: (+358) 9-5259330, FAX: (+358) 9-52593352

#### **<FRANCE>**

NAME: Hamy Sound ADD: 28 Rue Edith Cavell, 92400 Courvevoie, France TEL: (+33) 1 4788 4702, FAX: (+33) 1 4789 4872

#### **<GERMANY>**

NAME: Mega Audio GmbH ADD: Stromberger Str. 32, D-55411 Bingen, Germany TEL: (+49) 6721-94330, FAX: (+49) 6721-32046

#### **<GREECE>**

NAME: Bon Studio S. A. ADD: 6 Zaimi Street, Exarchia, 106.83 Athens, Greece TEL: (+30) 210-3809-605, 606, 607, 608 FAX: (+30) 210-3845-755, 210-3827-868

#### **<HUNGARY>**

NAME: ATEC Hungary Kft ADD: H-110/ Budapest, Fogado u. 3, Hungary TEL: (+36) 1-4319005, FAX: (+36) 1-4319006

#### **<ITALY>**

NAME: Backline S.u.r.l. ADD: Via Dell'Aprica 16, 20158, Milano Italy TEL: (+39) 02 69015709, FAX: (+39) 02 69015645

#### **<THE NETHERLANDS>**

NAME: IEMKE ROOS AUDIO B. V. ADD: Kuiperbergweg 20, 1101 AG Amsterdam, The Netherlands TEL: (+31) 20-697-2121, FAX: (+31) 20-697-4201

#### **<NORWAY>**

NAME: Siv. Ing. Benum AS ADD: P. O. Box 145, Vinderen, 0319 Oslo, Norway TEL: (+47) 2213 9900, FAX: (+47) 2214 8259

#### **<POLAND>**

NAME: Mega Music Spolka z o.o ADD: Ul. Lesna 15, 81-876 Sopot, Poland TEL: (+48) 58-551-18-82, FAX: (+48) 58-551-18-72

#### **<SPAIN>**

NAME: Letusa S. A. ADD: C/Laguna 10, 28923 Alcorcon, Madrid, Spain TEL: (+34) 91-4862800, 91-4470898, FAX: (+34) 91-6414597

#### **<SWEDEN>**

NAME: Benum Nordic A/S ADD: Aldermansvagen 17, 171 48 Solna, Sweden TEL: (+46) 8 207710

#### **<SWITZERLAND>**

NAME: Audio Bauer Pro AG ADD: Bernerstrasse-Nord 182, CH-8064 Zurich, Switzerland TEL: (+41) 1-4323230, FAX: (+41) 1-4326558

#### **<UK>**

NAME: SCV London ADD: 40 Chigwell Lane, Oakwood Hill Industrial Estate, Loughton, Essex IG10 3NY U. K. TEL: (+44) 20-8418-0778, FAX: (+44) 20-8418-0624

#### **FOSTEX CO.**

1-1-109 Tsutsujigaoka, Akishima City, Tokyo, Japan, 196-8550